**Abteilung für Wirtschaftsinformatik**

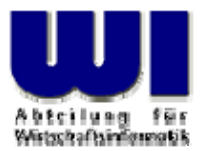

# **Automatisierung von Java Anwendungen (10)**

**Bean Scripting Framework for ooRexx (BSF4ooRexx), 4**

Automating/Scripting of OpenOffice.org (OOo) Openplatform, Opensource

**Prof. Dr. Rony G. Flatscher**

Wirtschaftsuniversität Wien **augasse 2-6 mannet A-1090 Wier** 

Historiags-/Vortrags-/Vortrags-/Vorlesungs-/Vorlesungs-/Vorlesungs-/Vorlesungstitel in Master eine Automatisierung von Java Anwendungen (10) var Anwendungen (10) var Anwendungen (10) var Anwendungen (10) var Anwendungen (1

#### **OpenOffice.org/Staroffice Sources of figures, examples and hints**

- $\bullet$  From the excellent OOo "Developer's Guide", cf.
	- http://www.OpenOffice.org
- $\bullet$  Ahammer A. "OpenOffice.org Automation: Object Model, Scripting Languages, 'Nutshell'-Examples" at the "WU Wien", cf.
	- http://wi.wu-wien.ac.at/rgf/diplomarbeiten/
		- Also Augustin, W., Realfsen et.al. (!)
- $\bullet$  Code snippets for OOo (different languages)
	- http://codesnippets.services.openoffice.org/
- $\bullet$  From the excellent book, "OpenOffice.org Macros Explained" by Mr. Andrew Pitonyak, cf.
	- http://www.HetzenWerke.com
	- $\rightarrow$  http://documentation.openoffice.org/HOW\_TO/index.html

# **OpenOffice.org Brief History, 1**

- StarOffice
	- Originates in Germany
	- Portable C++ class library ("Star")
		- Allow creation of a portable integrated office suite
		- Goal: compatibility to MS Office
	- 90'ies
		- OS/2
		- Windows
		- Explored Macintosh, Unix

# **OpenOffice.org Brief History, 2**

- StarOffice, continuec
	- Bought by Sun
		- Development transferred to the U.S.A.
	- Solaris
		- Allowed MS Office compatible office suite
	- **Opensource** 
		- In parallel to commercial version "StarOffice'
		- "OpenOffice.org" (OOo)
			- Linux, Macintosh, OS/2, Solaris, Windows, …

# **OpenOffice.org Developer's Bird Eye's View, 1**

- •Set of services to create and maintain documents
- $\bullet$  All common functionality of all types of documents is extracted and organized as a set of interfaces
	- E.g. Loading, saving, printing documents
- For each type of document the specific functionality is extractec and organized as a specialized set of interfaces
	- E.g. TextCursors ("write"), Cell-Manipulation ("calc")

#### **OpenOffice.org Developer's Bird Eye's View, 2**

- Client/Server Architecture
	- Employing distributable components ("UNO")
		- Server can run on any computer in the world
		- Operating system of server as well as that of the client is irrelevant!
	- Communication
		- TCP/IP sockets
		- Named pipes, if available
	- Client can run on the same machine as the server

- "UNO"
	- **U**niversal **N**etwork **O**bjects
	- Distributable, interconnectible infrastructure
	- All functionality is organzied in the form of classes
		- "UNO classes"
- "urp"
	- "UNO remote protocol"
		- CORBA-like protocol

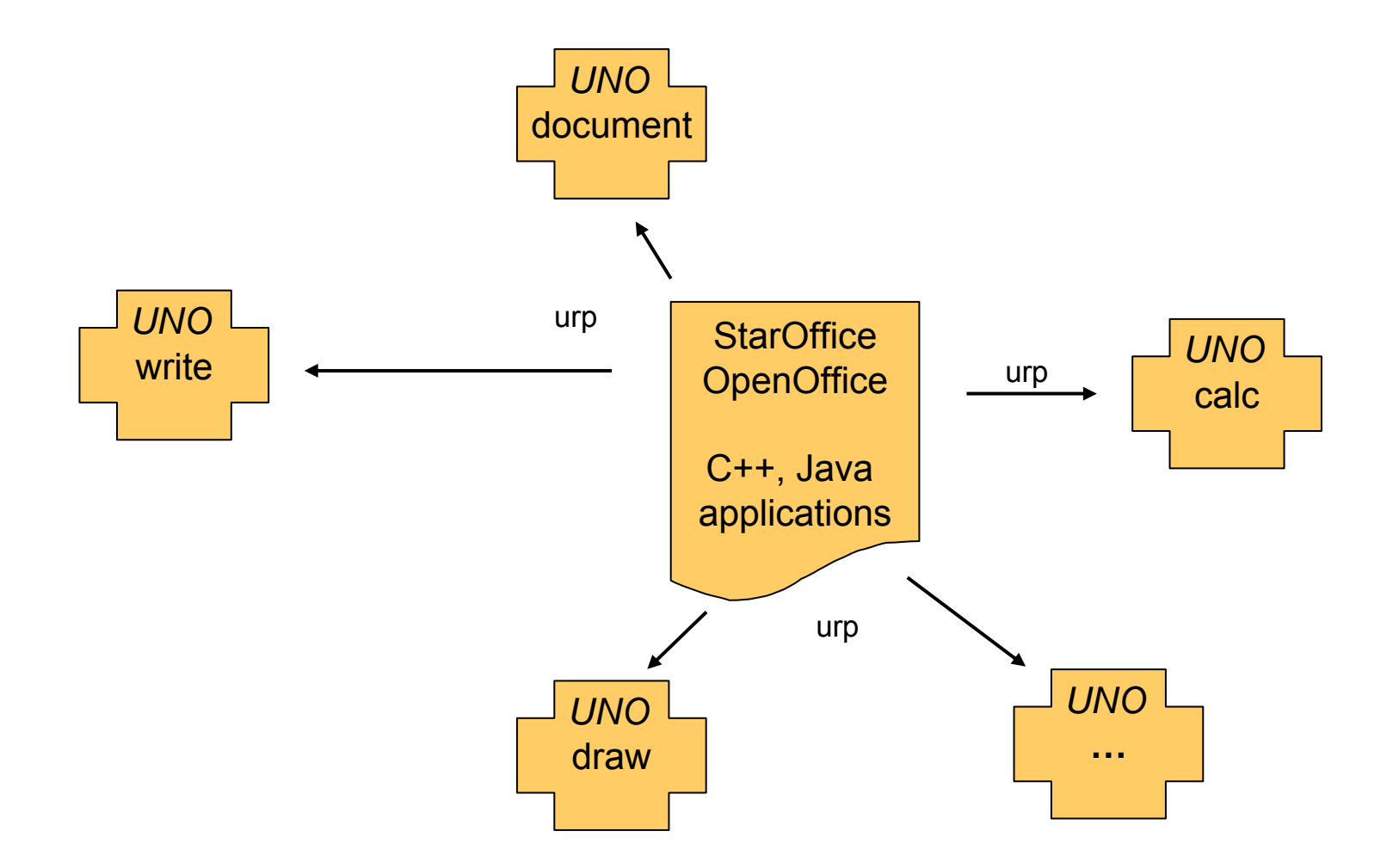

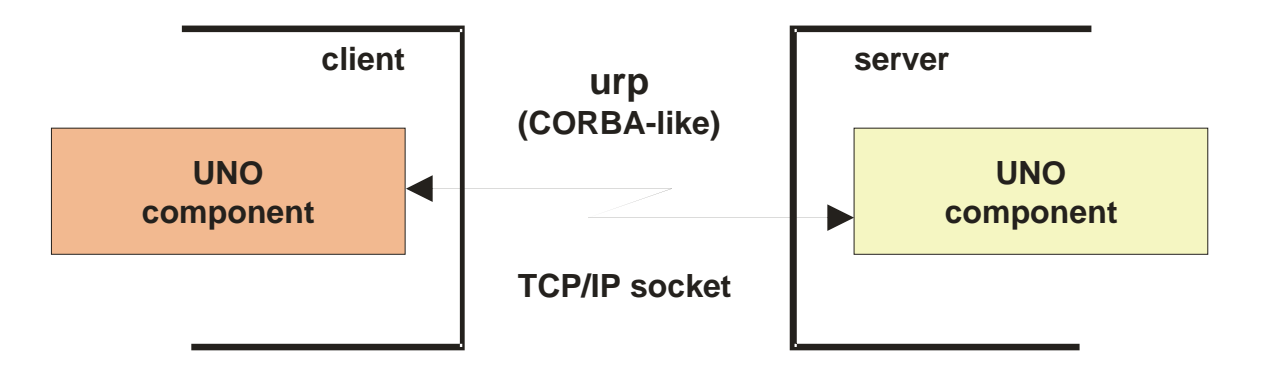

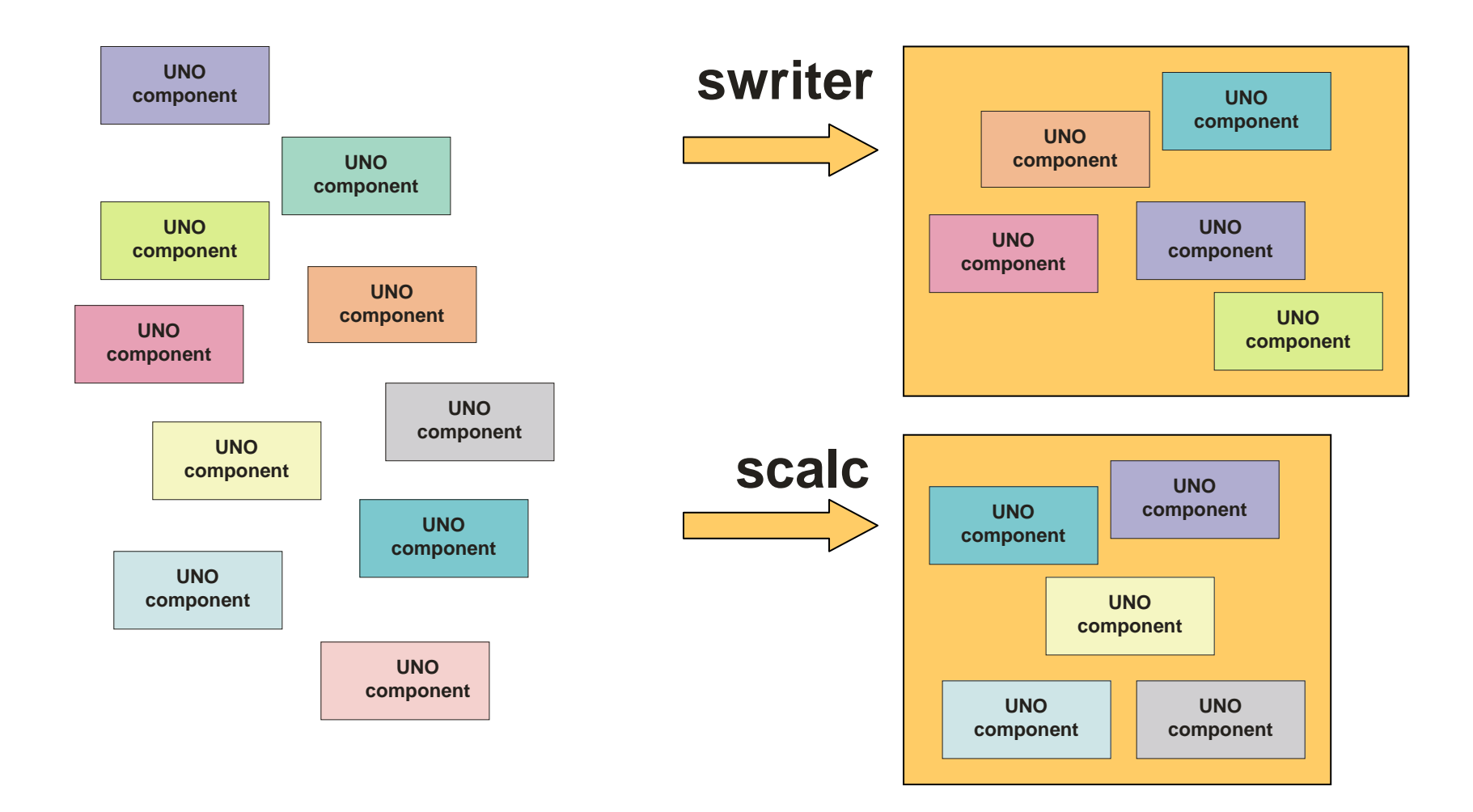

- "Service Managers"
	- Supplied by servers
	- Can be used to request services from the server
	- Returned service allows access to a part of the "office" functionality, E.g.
		- com.sun.star.frame.Desktop
		- com.sun.star.configuration.ConfigurationProvider
		- com.sun.star.sdb.DatabaseContext

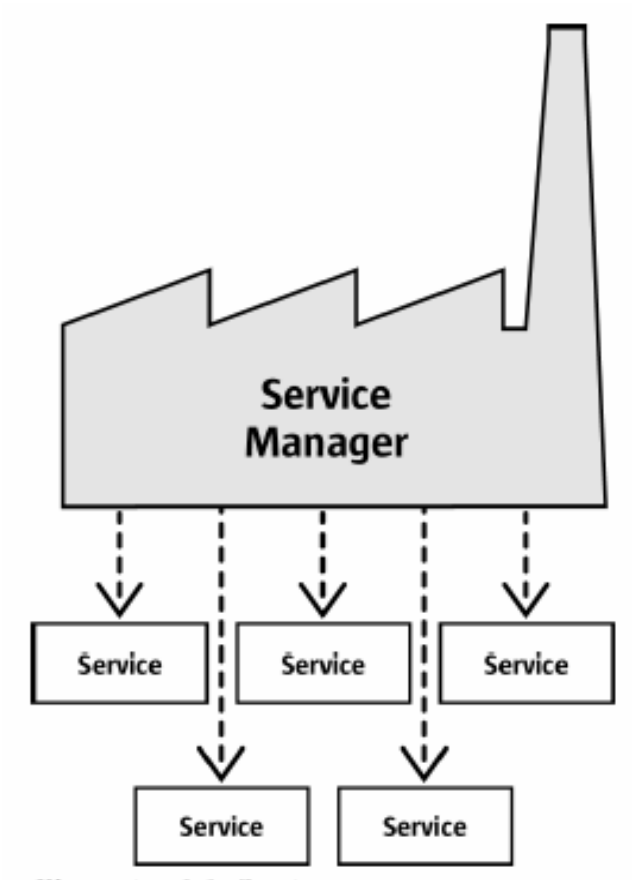

Illustration 2.1: Service manager

- "Services"
	- Can be comprehensive
	- Are organized in partitions namec
		- "Interfaces" (group of functions/methods) and
		- "structs" (group of related properties only)
	- Depending on the desired task you need to request the appropriate interface, e.g.
		- com.sun.star.view.**X**Printable
		- com.sun.star.frame.**X**Storable
		- com.sun.star.text.**X**TextDocument

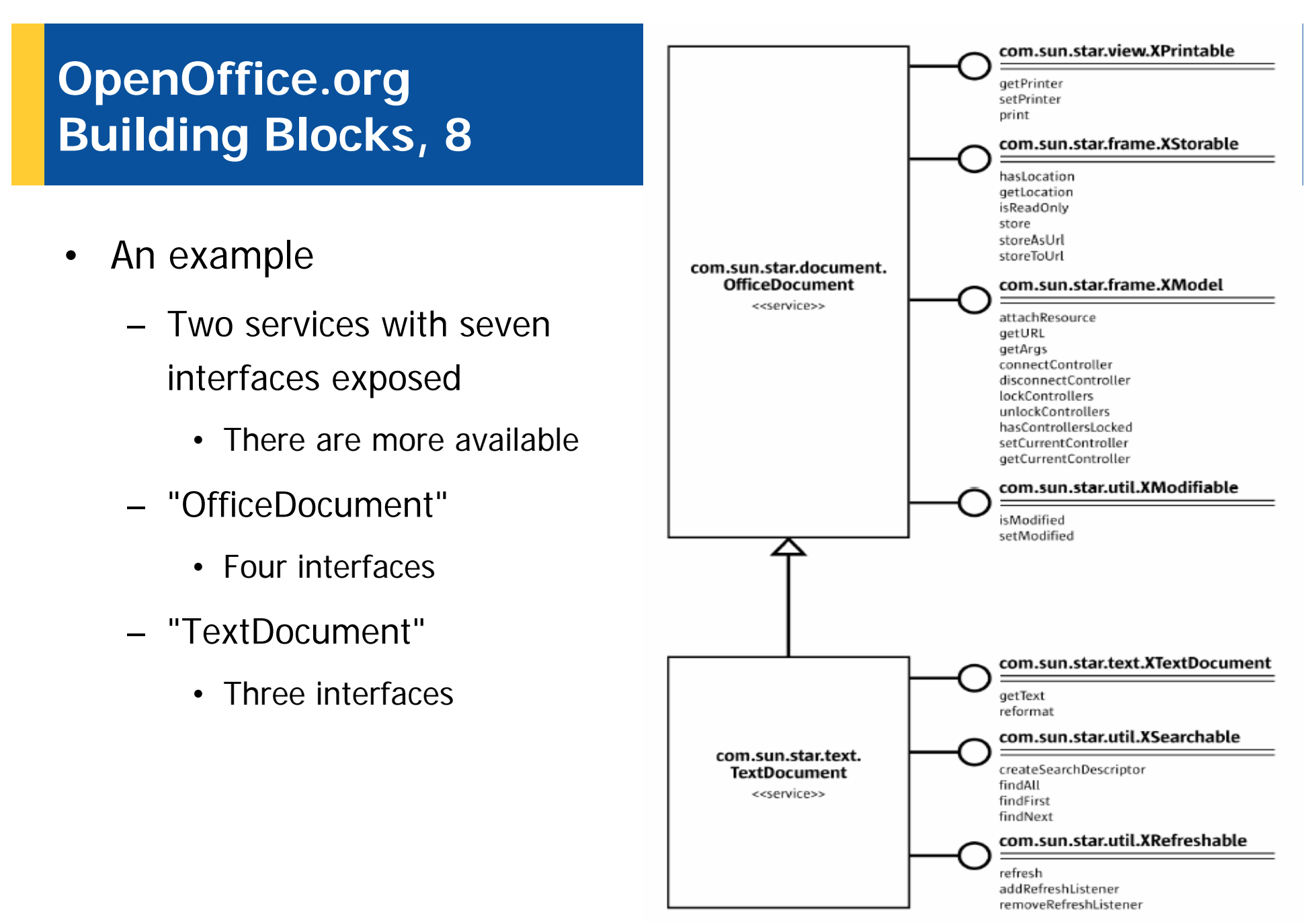

Illustration 2.3: Text Document

- • Client needs to get in touch with the server
	- URL-style connection string
	- Server creates an object to interact with and returns a handle for it to the client

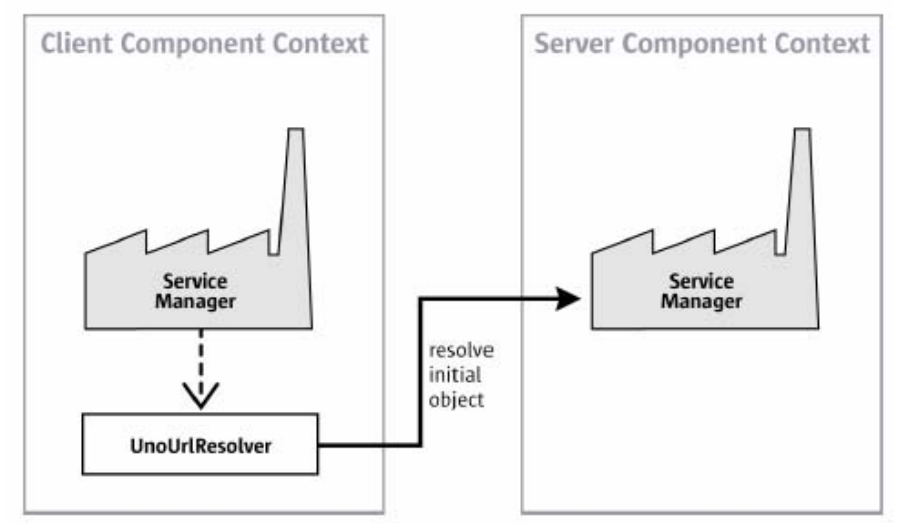

Illustration 2.2: UnoUrlResolver gets Remote ServiceManager

# **OpenOffice.org Programming languages**

- OOo version 1.1
	- C++
	- StarBasic
		- Scripting language
	- **Java**
	- –Pythor
- • OOo version 2 (fall 2005) in addition
	- – Java based Scripting Framework
		- BeanShell (interpretable Java)
		- JavaScript (Rhino)

# **OpenOffice.org Java, 1**

- Full implementation for UNC
	- "Java UNO"
- Every UNO component/class can be directly used by Java
- $\bullet$ UNO components can also be developed in Java
- C++ UNO and Java UNO are fully interoperable!

# **OpenOffice.org Java, 2**

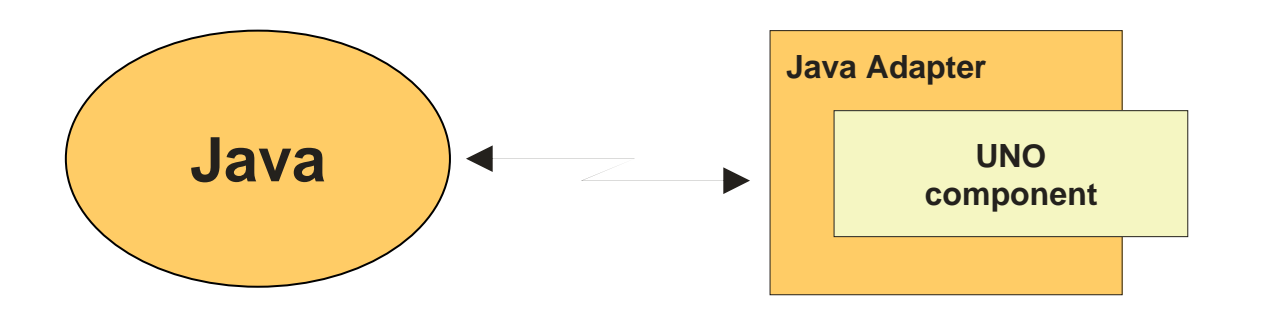

#### **OpenOffice.org – Create a Connection Java, 3**

XComponentContext xLocalContext <sup>=</sup>

```
com.sun.star.comp.helper.Bootstrap.createInitialComponentContext(null);
```
// initial serviceManager

```
XMultiComponentFactory xLocalServiceManager = xLocalContext.getServiceManager();
```
// create a URL resolver

Object urlResolver = xLocalServiceManager.createInstanceWithContext(

```
"com.sun.star.bridge.UnoUrlResolver", xLocalContext);
```
// query for the XUnoUrlResolver interface

```
XUnoUrlResolver xUrlResolver = (XUnoUrlResolver)
```
UnoRuntime.queryInterface(**XUnoUrlResolver.class**, urlResolver);

// Import the object

Object rInitialObject = xUrlResolver.resolve(

"**uno:socket,host=localhost,port=2002;urp;StarOffice.ServiceManager**");

// XComponentContext

```
if (null != rInitialObject) {
```
System.out.println("initial object successfully retrieved");

} else {

}

System.out.println("given initial-object name unknown at server side");

#### **OOo and ooRexx ?**

- No direct support for ooRexx in OOc
- No external Rexx functions available for OOc
- $\bullet$  BUT
	- **If** there was a way to bridge ooRexx with Java and then use Java to bridge to UNO, **then** it would be **possible** to team OOo with ooRexx!
	- … and there **is** a means available for that:

**BSF4ooRexx** !

# **Making Ends Meet Setting Up OOo, 1**

- • Install latest version of OpenOffice.org (OOo)
	- htpp://www.OpenOffice.org
- $\bullet$  Install BSF4ooRexx
	- http://wi.wu-wien.ac.at/rgf/rexx/bsf4oorexx/current/
	- Follow the instructions coming with BSF4ooRexx
	- Run the supplied test/nutshell programs
- Make sure OOo is enabled for Java
	- Check "Tools  $\rightarrow$  Options...  $\rightarrow$  Security  $\rightarrow$ OpenOffice.org  $\rightarrow$  Java  $\rightarrow$  Enable"

# **Making Ends Meet Get the Ball Rolling, 1**

- Get in contact with the server and request access to OOo using Java UNO
	- Create a local (client-side) OOo context and get its ServiceManager from it
		- Get a URLResolver service from the local ServiceManager
		- Use the URLResolver service to establish a connection to theserver returning the RemoteContext
		- Request the remote ServiceManager from the received RemoteContext

# **Making Ends Meet Get the Ball Rolling, 2**

- With the help of the remote ServiceManager request the "Desktop" service on the server
	- Of all of the interfaces defined for the "Desktop" service, request the interface "XComponentLoader" allowing the loading (creation) of components (documents)
	- Use the functionality of the XComponentLoader to load (create) an empty text document

#### **Making Ends Meet, An Example, 1**

```
\gamma^* initialize connection to server, get its Desktop-service and XComponentLoader interface \gammaCALL BSF.CLS /* get full access to Java using BSF4Rexx */
xComponentContext = .bsf~new("com.sun.star.comp.helper.Bootstrap") –
     ~createInitialComponentContext(.nil)
xUrlResolver = xComponentContext~getServiceManager() –
     ~createInstanceWithContext("com.sun.star.bridge.UnoUrlResolver", xComponentContext)
unoResolverName = .bsf4rexx~Class.class~forName("com.sun.star.bridge.XUnoUrlResolver")
unoRuntime = .bsf~new("com.sun.star.uno.UnoRuntime")
urlResolver = unoRuntime~queryInterface(unoResolverName, xUrlResolver)
unoUrl ="uno:socket,host=localhost,port=8100;urp;StarOffice.NamingService"
rInitialObject = urlResolver~resolve(unoUrl)
namingServiceName = .bsf4rexx~Class.class~forName("com.sun.star.uno.XNamingService")
rName = unoRuntime~queryInterface(namingServiceName, rInitialObject)
rXsmgr = rName~getRegisteredObject("StarOffice.ServiceManager")
msfName = .bsf4rexx~Class.class~forName("com.sun.star.lang.XMultiServiceFactory")
xMsf = unokuntime \sim queryInterface(msfName, rXsmgr)-- Retrieve the Desktop object, we need its XComponentLoader interface
-- to load a new documentaDesktop = xMsf~createInstance("com.sun.star.frame.Desktop")
xDesktop = .bsf4rexx~Class.class~forName("com.sun.star.frame.XDesktop")
oDesktop = unoRuntime~queryInterface(xDesktop, aDesktop)
xComponentLoaderName = .bsf4rexx~Class.class~forName("com.sun.star.frame.XComponentLoader")
xComponentLoader = unoRuntime~queryInterface(xComponentLoaderName, oDesktop)
```
#### **Making Ends Meet, An Example, 2**

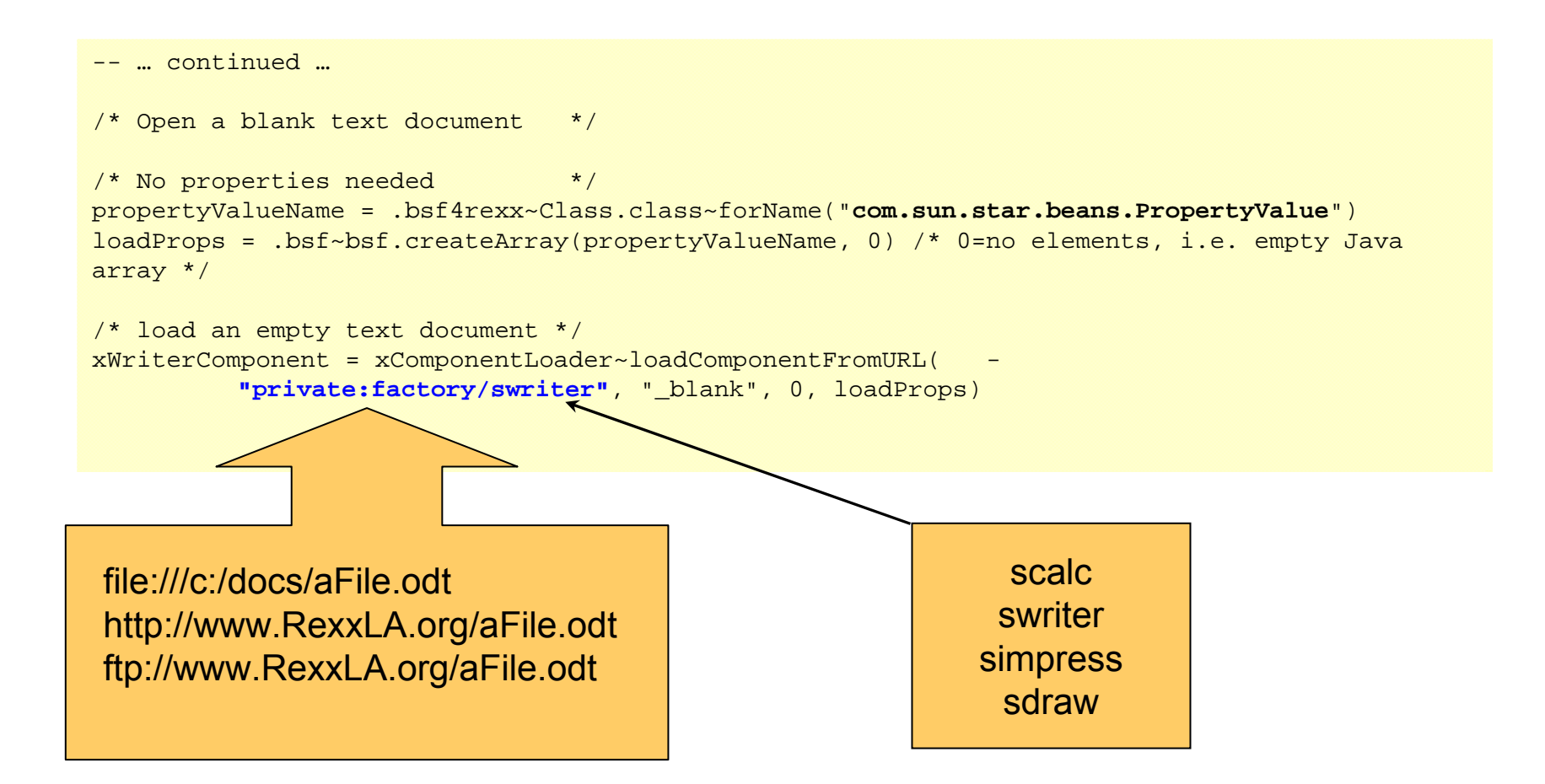

#### **Roundup and Outlook, 1**

- • OOo
	- Opensource, openplatform
	- UNO, urp
		- C++, Java
	- Client/server architecture
- ooRexx 4.0.1 or later
	- BSF4ooRexx as bridge
- Full openplatform control by ooRexx
	- Not restricted to C++, Java, StarBasic or Python

#### **Roundup and Outlook, 2**

- Creating an ooRexx package
	- Simplifying recurring tasks, like establishing a connection with a server
	- Simplifying access to components, e.g. making it easier to manipulate cells of the spreadsheet
- With the advent of OOo 2.0
	- Devised a plug-in for BSF4ooRexx, allowing ooRexx to be dispatched from within OOo
	- Makes it possible to use ooRexx wherever StarBasic is used!

#### **OpenOffice.org – An example using Java 1:1**

**/\* initialize connection to server, get its Desktop-service and XComponentLoader interface \*/ sComponentContext = .bsf~new("com.sun.star.comp.helper.Bootstrap") ~createInitialComponentContext(.nil) unoRuntime = .bsf~new("com.sun.star.uno.UnoRuntime")**

**sUrlResolver = sComponentContext~getServiceManager() ~createInstanceWithContext("com.sun.star.bridge.UnoUrlResolver", sComponentContext) XUnoUrlResolver = .bsf4rexx~Class.class~forName("com.sun.star.bridge.XUnoUrlResolver") oUrlResolver = unoRuntime~queryInterface(XUnoUrlResolver, sUrlResolver)**

**unoUrl <sup>=</sup>"uno:socket,host=localhost,port=8100;urp;StarOffice.NamingService"**

**oInitialObject = oUrlResolver~resolve(unoUrl)**

**XNamingService = .bsf4rexx~Class.class~forName("com.sun.star.uno.XNamingService")**

**sNamingService = unoRuntime~queryInterface(XNamingService, oInitialObject)**

**oServiceManager = sNamingService~getRegisteredObject("StarOffice.ServiceManager")**

**XMSFactory = .bsf4rexx~Class.class~forName("com.sun.star.lang.XMultiServiceFactory")**

**sMSFactory = unoRuntime~queryInterface(XMSFactory, oServiceManager)**

**-- Retrieve the Desktop object, we need its XComponentLoader interface**

**-- to load a new document**

**sDesktop = sMSFactory~createInstance("com.sun.star.frame.Desktop")**

**XDesktop = .bsf4rexx~Class.class~forName("com.sun.star.frame.XDesktop")**

**oDesktop = unoRuntime~queryInterface(XDesktop, sDesktop)**

**XComponentLoaderName = .bsf4rexx~Class.class~forName("com.sun.star.frame.XComponentLoader")**

**sComponentLoader = unoRuntime~queryInterface(XComponentLoaderName, oDesktop)**

/\* Open a blank text document \*/

/\* No properties needed \*/

**propertyValueName = .bsf4rexx~Class.class~forName("com.sun.star.beans.PropertyValue")**

**loadProps = .bsf~createArray(propertyValueName, 0) /\* 0=no elements, i.e. empty Java array \*/**

/\* load an empty text document \*/

**oWriterComponent = sComponentLoader~loadComponentFromURL("private:factory/swriter", "\_blank", 0, loadProps)**

**::requires BSF.CLS**

#### **OpenOffice.org, Summer Semester 2005 "OOo.cls" (in the meantime outdated!)**

- • "OOo.cls" (in the meantime outdated!)
	- Initializing OOo a recurrent issue
		- Load off the needed statements
	- Support an OOo-proxy
		- Makes it easy to get XInterfaces from the objects
		- Works closely with BSF
			- Wraps up BSF proxies
	- Eases coding of OOo considerably

#### **OpenOffice.org – An example using "OOo.CLS"**

**/\* initialize connection to server, get its Desktop-service and XComponentLoader interface \*/ xMsf=ooo.connect() -- connect to server and retrieve remote multi server factory**

**-- Retrieve the Desktop object, we need its XComponentLoader interface**

**-- to load a new document**

**oDesktop = xMsf~createInstance("com.sun.star.frame.Desktop")**

**xDesktop = oDesktop~XDesktop -- get desktop interface**

**xComponentLoader = xDesktop~XComponentLoader -- get componentLoader interface**

/\* load an empty text document \*/

**xWriterComponent = xComponentLoader~loadComponentFromURL("private:factory/swriter", "\_blank", 0, .OOo~noProps)**

**::requires OOo.cls -- get OOo support (in the meantime outdated!)**

#### **OpenOffice.org, Since Wintersemester 2005/06 "UNO.CLS"**

- • "UNO.CLS"
	- Builds on the experiences made with "OOo.cls"
	- Supercedes (replaces) "OOo.CLS"
	- Generalizes interaction at the granular level of "UNO" service objects
	- → **No need to individually set up an OOo installation to listen at a specific port!**
- $\bullet$  Public routines for reflection (also methods of UNO proxy objects), e.g.
	- uno.findInterfaceWithMember(object, memberName, bString, iMatches)
	- uno.getDefinition(object)
	- uno.getProperties(object)
	- uno.getTypeName(object)
	- uno.getXTypeProviderTypeNames(object)
	- uno.queryInterfaceName(object, name)
	- uno.queryServiceName(object, name)

...

•Research "UNO.CLS" for addtional public routines yourself!

#### **OpenOffice.org – An example using "UNO.CLS" "swriter" (Word Processor Module)**

**oDesktop <sup>=</sup> UNO.createDesktop() -- get the OOo Desktop service object**

**xComponentLoader <sup>=</sup> oDesktop~XDesktop~XComponentLoader -- get componentLoader interface**

**/\* open the blank \*.sxw - file \*/**

**xWriterComponent = xComponentLoader~loadComponentFromURL("private:factory/swriter", "\_blank", 0, .UNO~noProps)**

**::requires UNO.CLS -- get UNO support**

#### **OpenOffice.org – An example using "UNO.CLS" "scalc" (Spreadsheet Module)**

**-- Ahammer: Example 14 -- a new documentoDesktop = UNO.createDesktop() -- get the UNO Desktop service object xComponentLoader = oDesktop~XDesktop~XComponentLoader -- get componentLoader interface url = "private:factory/scalc" xCalcComponent = xComponentLoader~loadComponentFromURL(url, "\_blank", 0, .UNO~noProps) /\* get first sheet in spreadsheet \*/ xSheet = xCalcComponent~XSpreadSheetDocument~getSheets~XIndexAccess~getByIndex(0) ~XSpreadSheet /\* insert some text \*/ CALL UNO.setCell xSheet, 0, 0, "1" -- cell "A1" CALL UNO.setCell xSheet, 1, 0, "=(A1\*3)" -- cell "B1" CALL UNO.setCell xSheet, 2, 0, "=(\$A\$1\*10\*RAND())" -- cell "C1" CALL UNO.setCell xSheet, 3, 0, "1" -- cell "D1" /\* and AutoFill it \*/ to\_bottom = bsf.getConstant("com.sun.star.sheet.FillDirection", "TO\_BOTTOM") getCellSeries(xSheet, "A1:C10")~fillAuto(to\_bottom, 1) getCellSeries(xSheet, "D1:D10")~fillAuto(to\_bottom, 2) /\* save the result - we need it for the next example \*/ storeURL = makeURL("testnumbers.sxc") -- save the document in the current folder xCalcComponent~XStorable~storeAsURL(storeURL, .UNO~noProps)**

**::requires UNO.CLS -- get UNO support**

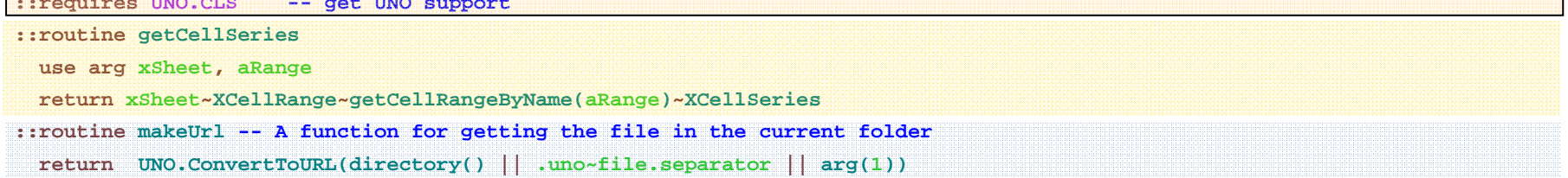

#### **Roundup and Outlook**

# • UNO.CLS

- Needs BSF4<mark>oo</mark>Rexx
- Full control over Open Office
- Eases programming considerably
	- Making it easy to request interface objects
- You can directly apply all OOo information
	- StarBasic documentation, books
	- UNO documentation, books for C++, Java
- Starting with OOo v2.0
	- Possible to get ooRexx to be usable from within OOc

#### **Assignments**

- • Install OpenOffice.org 3.2 (OOo 3.2)
	- http://www.OpenOffice.org
	- –Possibility of automating/scripting via OOo's Java bindings!
- $\bullet$  Install the BSF4ooRexx OpenOffice.org (OOo) support
	- –Study and follow the instructions given in 'readmeOOo.txt'
- $\bullet$  Skim over the OOo papers created by WU students
	- http://wi.wu-wien.ac.at/rgf/diplomarbeiten
- $\bullet$ Create nutshell examples that run from the command line *and* as a macro from within OOo for the modules
	- swriter (two nutshells)
	- scalc (two nutshells)
	- simpress (two nutshells)
- • Think about three possible projects which automate at least three (Java) applications and/or Java class libraries
	- Create a small presentation (no more than five slides) in simpress